#### MG5aMC tutorial; requirements

- Laptop PC (with internet connection)
- Terminal (for shell operation)
- Basic knowledge of shell commands; e.g. pwd, mkdir, cd, cp, mv, rm, tar, less, more, …
- python 2.6 or 2.7 / python3 from v2.8.0
- gfortran/gcc 4.6 or higher
- matplotlib (or ROOT) [for MadAnalysis5]

## MG5aMC; start-up

- Download MG5 aMC vX.Y.Z.tar.gz from the MadGraph5\_aMC@NLO launchpad: <https://launchpad.net/mg5amcnlo>
- At your working directory in a terminal, untar: \$ tar zxvf MG5\_aMC\_vX.Y.Z.tar.gz
- Go into the MG5aMC directory: \$ cd MG5\_aMC\_vX\_Y\_Z/
- Start MG5aMC: \$ ./bin/mg5\_aMC

#### MG5aMC; install other tools

- For plots: MG5\_aMC> install MadAnalysis5
- For parton-shower and hadronization: MG5 aMC> install pythia8
- For detector simulation: MG5 aMC> install Delphes
- For NLO calculations: MG5 aMC> install looptools

#### MG5aMC; main 4 steps

- MG5 aMC> import model MODEL (e.g. 2HDM)
- MG5 aMC> generate PROCESS (e.g. p  $p > t$  t~)
- MG5 aMC> output (myprocess)
- MG5 aMC> launch
- MG5 aMC> launch
- MG5\_aMC> ...

## MG5aMC; tips

- Use auto-completion by "tab (tab)".
- MG5\_aMC> help
- MG5\_aMC> help COMMAND (e.g. generate)
- MG5 aMC> tutorial

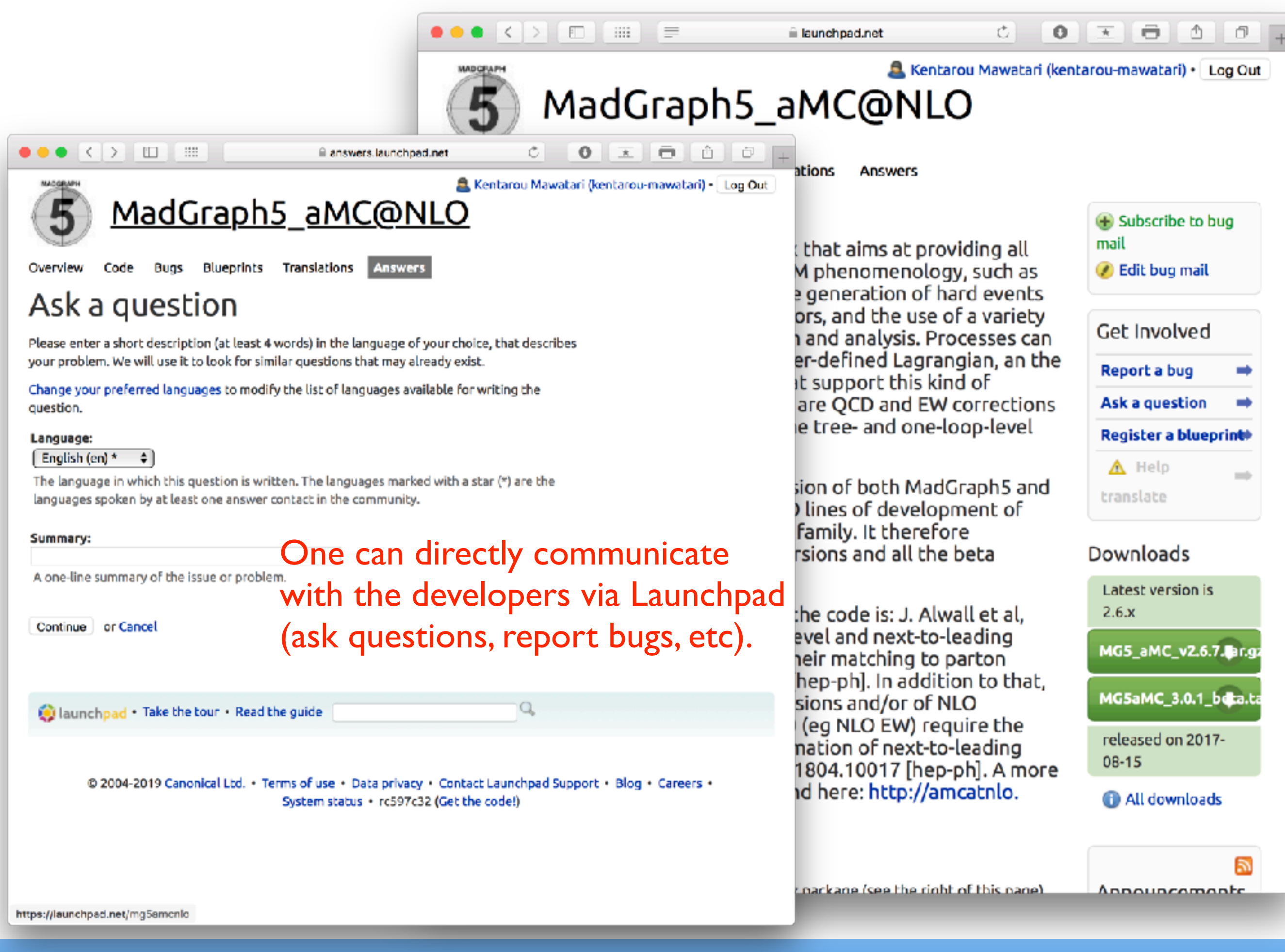

#### VSOP26 (online) - 2020.12.9 Kentarou Mawatari (Iwate U.)

## EX-1; change parameters

- Semi-leptonic decays in top-pair production at the LHC: MG5 aMC> generate p p > t t~, t > b l- vl~, t~ > b~ j j
- How can we change?
	- top mass
	- top width
	- W mass
	- beam energy
	- pT cut on leptons

# EX-2; process generation (coupling order)

- What is the difference?
	- $1.$  > generate p p > t t~
	- 2. > generate  $p$   $p > t$  t~ QCD=0
	- 3. > generate  $p$   $p > t$  t~ QED=0
	- 4. > generate  $p$   $p > t$  t~ QED<=99
- Compare the cross sections.